# [Manual Layout](#page-1-0)  Alta Masivas SEL [Scotia Nómina](#page-1-0)

## Scotiabank

### <span id="page-1-0"></span>[Descarga](#page-1-0)  **Layout**

A través de la opción "**Altas de Cuentas Masivas**" de la sección **[Transferencia de Archivos](#page-1-0)** de Scotia en Linea, puede realizarse la generación de cuentas sin necesidad de compartirlo por correo electrónico de manera segura, sencilla y ágil.

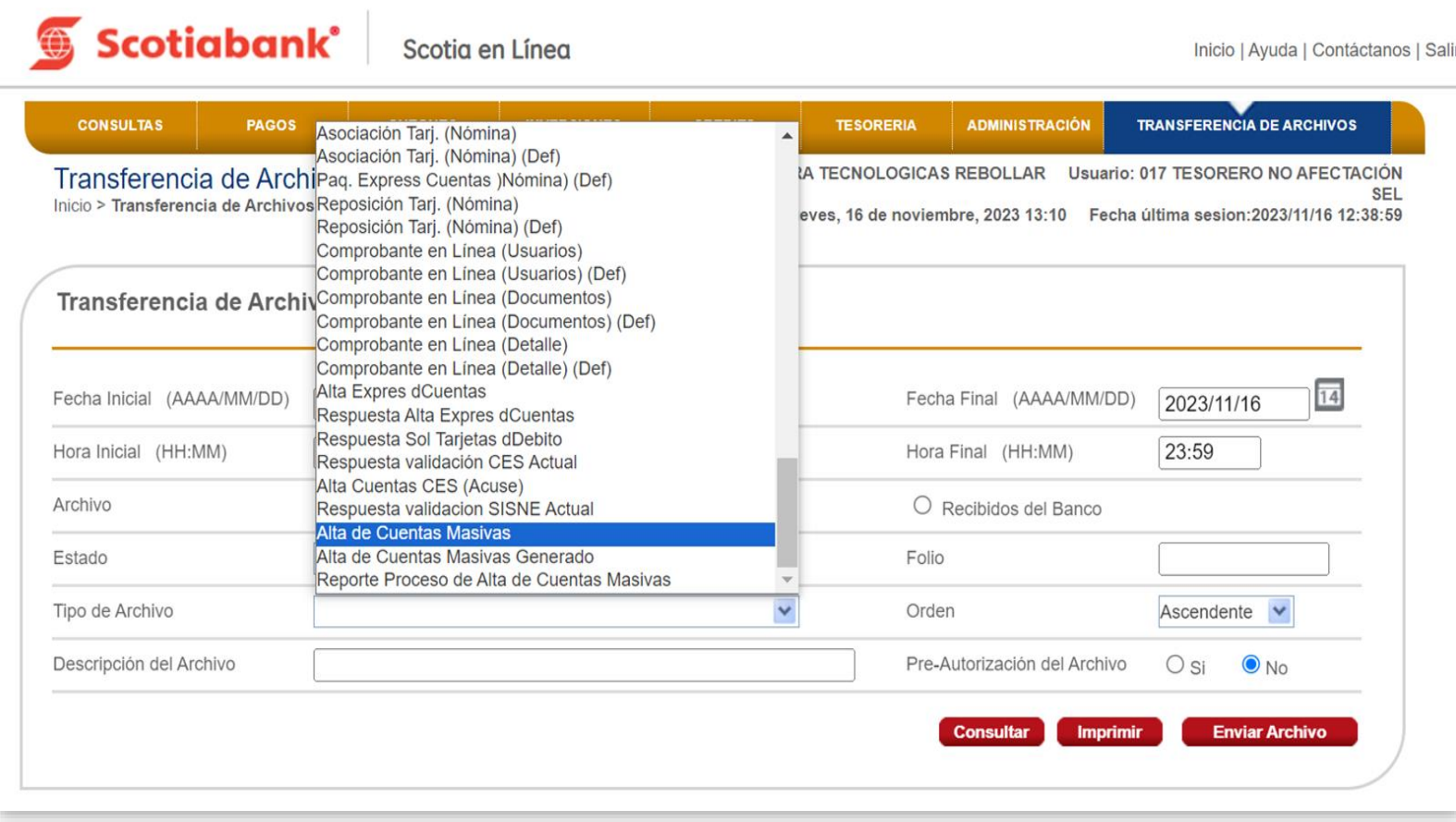

Solicita el Layout simplificado al Subdir. Farmer o descarga a través de Scotia en Linea

**[https://www.scotiabank.com.mx/empresas-y-gobierno/scotia-en-linea/sel.aspx](#page-1-0)**

Considera el detalle en la descripción de cada campo [para completar](#page-1-0) el Layout.

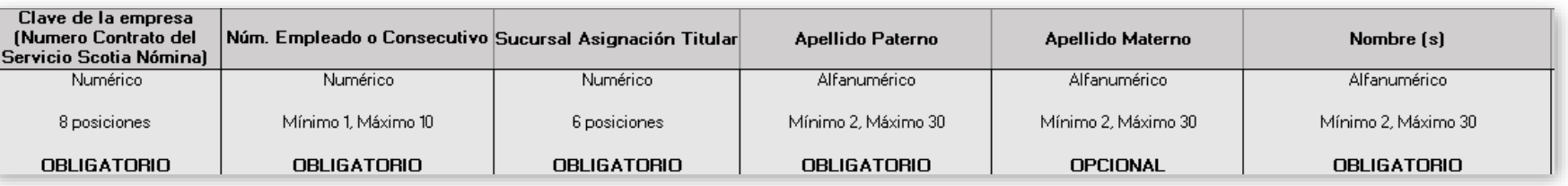

#### [1. Clave de la Empresa](#page-1-0)

[Corresponde al número de contrato](#page-1-0)  Scotia Nómina de la empresa, el contrato debe estar Activo.

**Clasificación**: Obligatorio.

**Longitud**: 8 pos. **Tipo**: Numérico.

#### [2. Núm Empleado o Consecutivo](#page-1-0)

[Corresponde al No. de empleado que la](#page-1-0)  empresa asigne o bien puede ser un número consecutivo (Ej. 1,2,3..).

#### [3. Clave de la Empresa](#page-1-0)

**Clasificación**: Obligatorio. **Longitud**: 6 pos. **Tipo**: Numérico. [Número de sucursal asignado al titular.](#page-1-0)

#### [4. Apellido Paterno](#page-1-0)

**Clasificación**: Obligatorio.

**Longitud**: 2 – 30 pos. **Tipo**: Alfanumerico.

Apellido paterno del nominatario tal cual aparece en su identificación oficial, solo debe contener letras de la A-Z mayúsculas, no se permiten [abreviaturas y puntos, el apostrofe está](#page-1-0)  permitido al igual que la Ñ.

#### [5. Apellido Materno](#page-1-0)

**Clasificación:** Obligatorio. **Longitud**: 1 – 10 pos. **Tipo**: Numérico.

**Clasificación**: Opcional.

**Longitud**: 2 – 30 pos.

**Tipo**: Alfanumerico.

Apellido materno del nominatario tal cual aparece en su identificación oficial, solo debe contener letras de la A - Z [mayúsculas, se permiten abreviaturas y](#page-1-0)  puntos, el apostrofe está permitido al igual que la Ñ y en caso de no contar con él dejar el espacio en Blanco.

#### [6. Nombre \(s\)](#page-1-0)

**Clasificación**: Obligatorio. **Longitud**: 2 – 30 pos. **Tipo**: Alfanumerico.

Coloca el nombre completo del nominatario tal cual aparece en su identificación oficial, no se permiten [abreviaturas y puntos, el apostrofe está](#page-1-0)  permitido, al igual que la Ñ.

Considera el detalle en la descripción de cada campo [para completar](#page-1-0) el Layout.

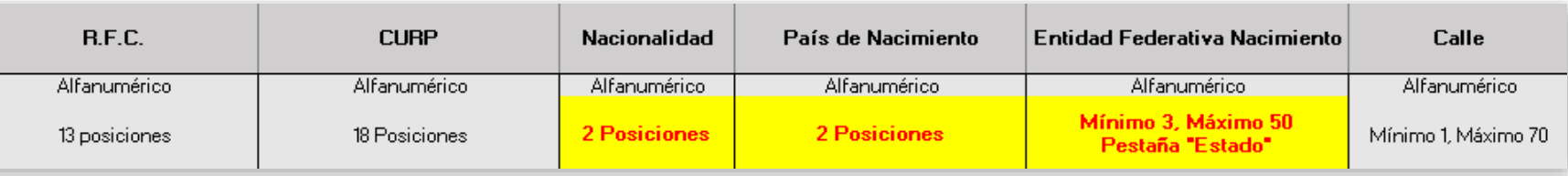

#### **Clasificación**: Obligatorio. **Longitud**: 13 pos. **Tipo**: Alfanumerico. [Regla de caracteres a 13 posiciones: 4](#page-1-0)  letras + 6 números (FECHA-NAC TITULAR) + 3 alfanumérico como homoclave. [8. CURP](#page-1-0) **Clasificación**: Obligatorio. **Longitud**: 18 pos. **Tipo**: Alfanumerico. Colocar CURP Vigente compuesto por 4 letras + 6 números (FECHA-NAC [TITULAR\)+ 1 letra \(solo puede ser H o M,](#page-1-0)  se validará contra SEXO - GENERO - TITULAR) + 2 letras (se validará contra ENTIDAD FEDERATIVA DE NACIMIENTOTITULAR) + 3 letras + 2 alfanumérico, se validará contra RENAPO. [9. Nacionalidad](#page-1-0) **Clasificación**: Obligatorio. **Longitud**: 2 pos. **Tipo**: Alfanumerico. Corresponde a la nacionalidad del titular, MX=Mexicana , en caso de ser extranjero la apertura de la cuenta [requerirá ser en alguna de las Sucursales](#page-1-0)  Scotiabank. [10. País de Nacimiento](#page-1-0) **Clasificación**: Obligatorio. **Longitud**: 2 pos. [12. Calle](#page-1-0) **Clasificación**: Obligatorio. **Longitud**: 1-70 pos. [11. Entidad Federativa Nacimiento](#page-1-0) **Clasificación**: Obligatorio. **Longitud**: 3 - 50 pos.

**Tipo**: Alfanumerico.

[7. R.F.C.](#page-1-0) 

Corresponde a la nacionalidad del titular, MX=Mexicana , en caso de ser extranjero la apertura de la cuenta [requerirá ser en alguna de las Sucursales](#page-1-0)  Scotiabank.

**Tipo**: Alfanumerico.

[Corresponde al Estado de Nacimiento](#page-1-0)  del Nominatario la cual requiere coincidir con la CURP. Para colocar el nombre correcto basarse en la Hoja "ESTADOS" dentro del Layout.

**Tipo**: Alfanumerico. Colocar la dirección de completa y [correcta el nombre de la calle donde](#page-1-0)  resida el nominatario.

Considera el detalle en la descripción de cada campo [para completar](#page-1-0) el Layout.

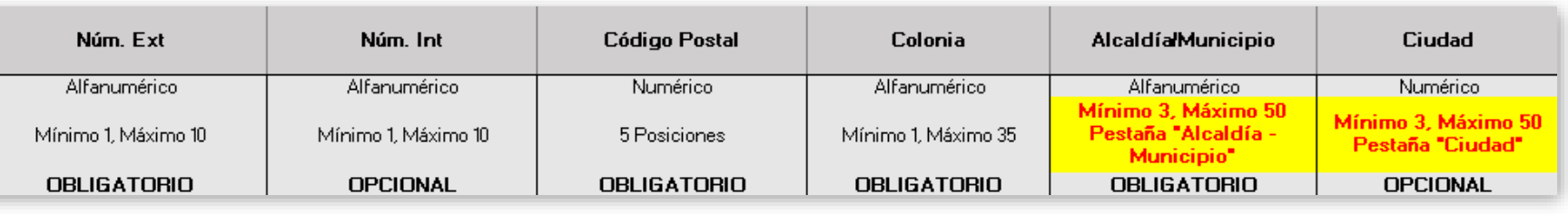

[14. Núm. Int.](#page-1-0)

este dato.

### [13. Núm. Ext.](#page-1-0)

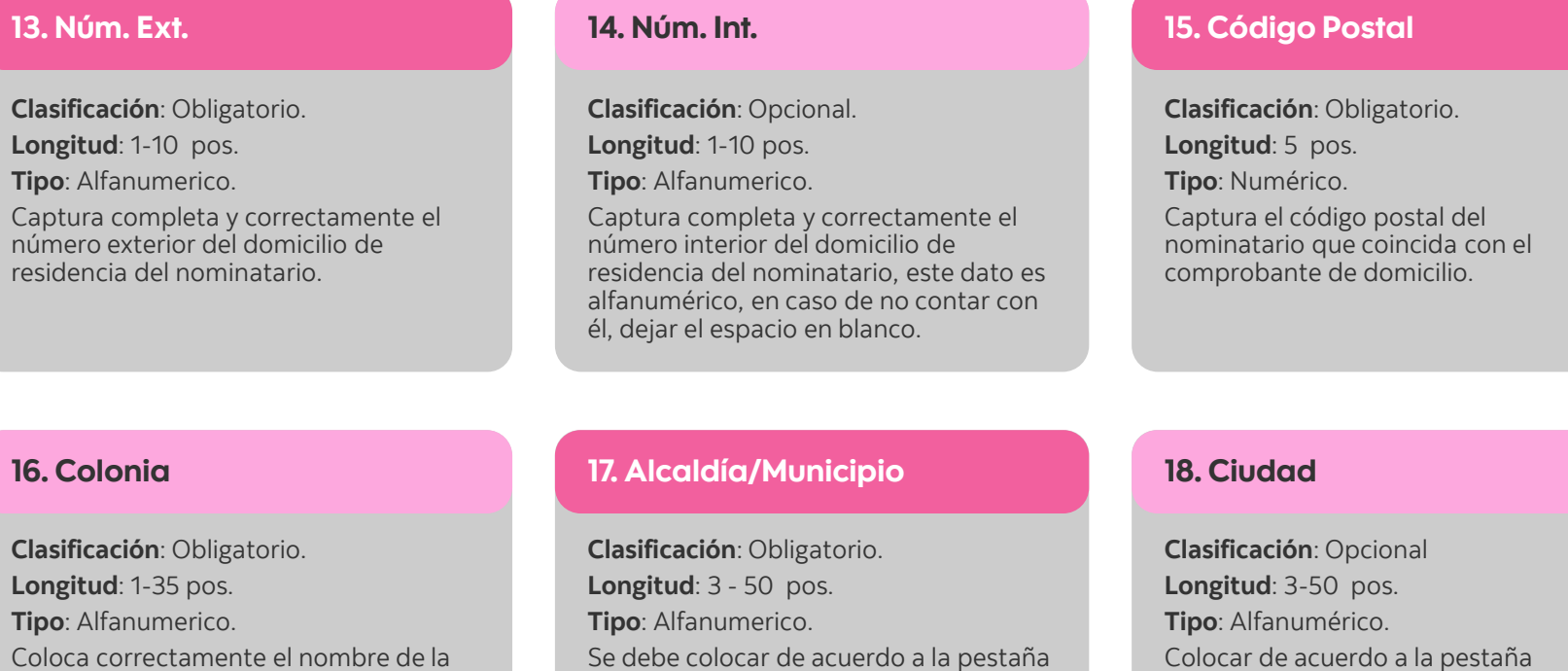

"Alcaldía - Municipio" dentro del Layout

**Tipo**: Alfa Coloca co colonia de residencia del nominatario. Colocar de acuerdo a la pestaña ["Ciudad", corresponde a la Ciudad de](#page-1-0)  residencia del nominatario.

Considera el detalle en la descripción de cada campo [para completar](#page-1-0) el Layout.

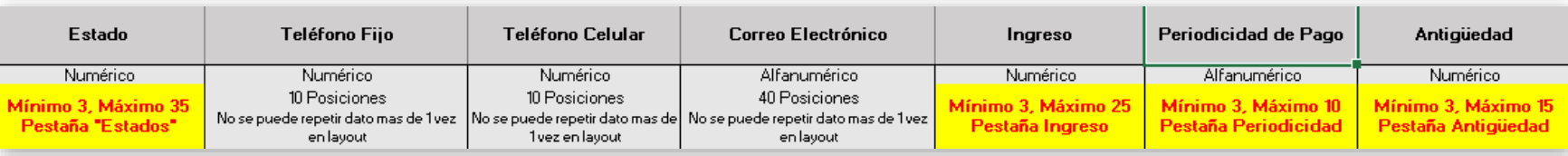

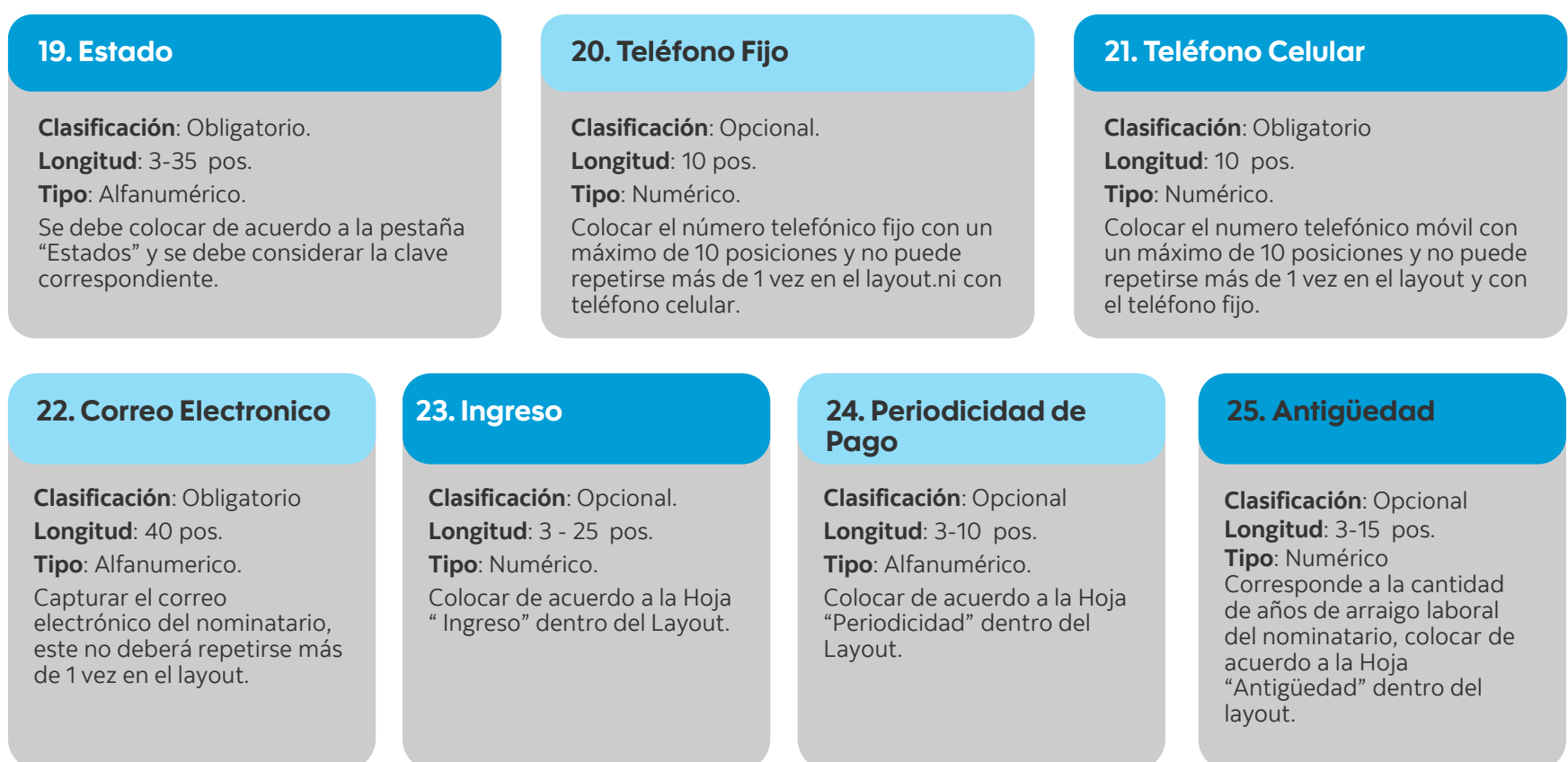

### [Consideraciones](#page-1-0)

Considerar las siguientes recomendaciones dentro del proceso de llenado [de Layout de Altas](#page-1-0) Masivas SEL.

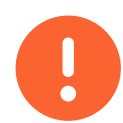

**Utiliza los catálogos [del archivo](#page-1-0)** y respeta su estructura en el layout.

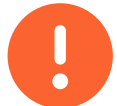

[Toda la información](#page-1-0) debe ir en mayúsculas ,sin acentos o puntas.

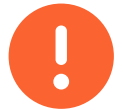

El Contrato o Convenio siempre debe ser **[Scotia Nómina](#page-1-0)** y debe estar **Activo**.

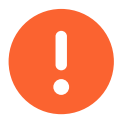

[Para ser aceptado el archivo a cargar deberá ser alguna de](#page-1-0)  estas extensiones **TXT, XSLX o XLS**.

### [Carga del Layout](#page-1-0)

Una vez se cuente [con la información](#page-1-0) y el layout completo con las reglas anteriores podemos continuar con el flujo.

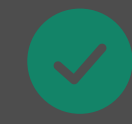

El archivo se habrá cargado correctamente cuando en la pestaña [de SEL "Transferencia de](#page-1-0) Archivos" el estatus sea "Cargado Exitosamente".

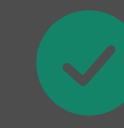

Realizar la solicitud a través de la Banca Electronica en un horario de 08:00 am – [20:00 horas de la CDMX y en](#page-1-0) días hábiles bancarios.

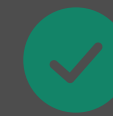

Podrá descargar el mismo día de la solicitud el archivo con la solicitud de cuentas receptoras generadas a través de la opción (**Reporte Proceso de Alta de Cuentas Masiva**) y los rechazos y las causas (**Altas de Cuentas Masivas Generado**) si la solicitud la realizó antes de las 19:50 horas [de la CDMX, de lo contrario](#page-1-0) se enviará el día hábil bancario siguiente.

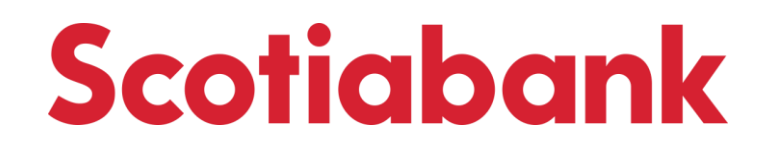

Servicio ofrecido por Scotiabank Inverlat, S.A., Institución de Banca Múltiple, G.F.S.I. Consulta términos, condiciones, comisiones y requisitos de contratación en **scotiabank.com.mx**